# GPAT

- ¾ Graphical Policy Analysis Tool (GPAT) Graphical Policy Analysis Tool (GPAT)  $\triangleright$  Implemented in Visual Basic for Applications (VBA) as an Add-in to Excel
- ¾ Analyzes and Compares Excel output from Analyzes and Compares Excel output from multiple RiverWare runs (policies, hydrologic scenarios, etc.)
- $\triangleright$  Graphs slots, statistics, percentile, probability distributions and exceedance probabilities  $\triangleright$  Allows dynamic data exploration

# How to Compare Policies???

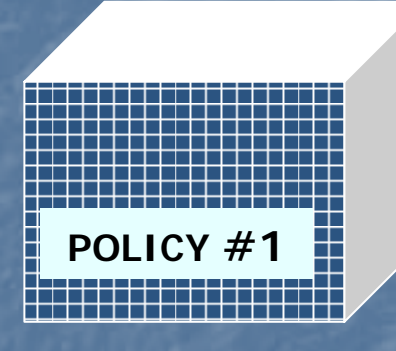

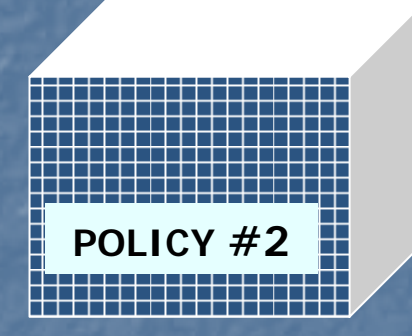

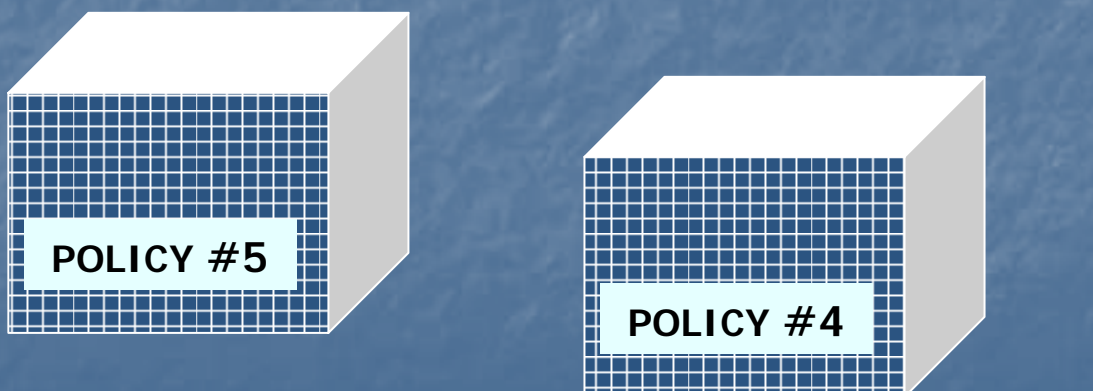

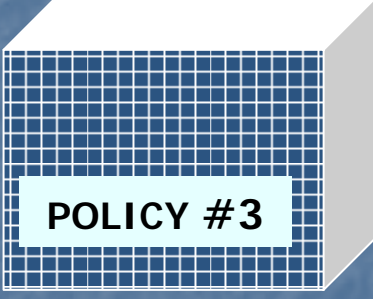

One run, Alt. policies  $\triangleright$  I want to compare individual slot values over time for a common hydrology

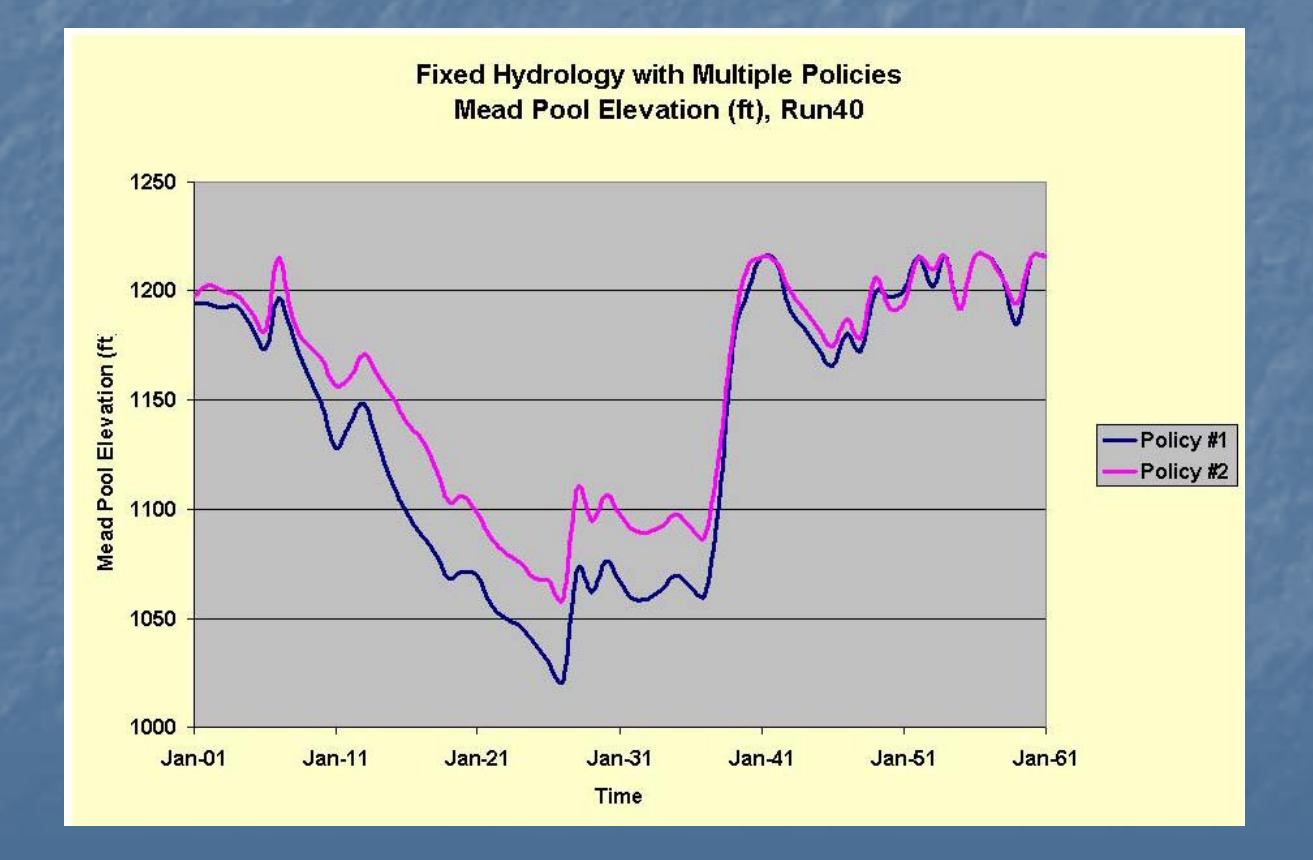

Statistic(runs), Alt. policies  $\triangleright$  I want to compare the statistics of all hydrologic scenarios over time • Mean, Minimum, Maximum, Standard Deviation

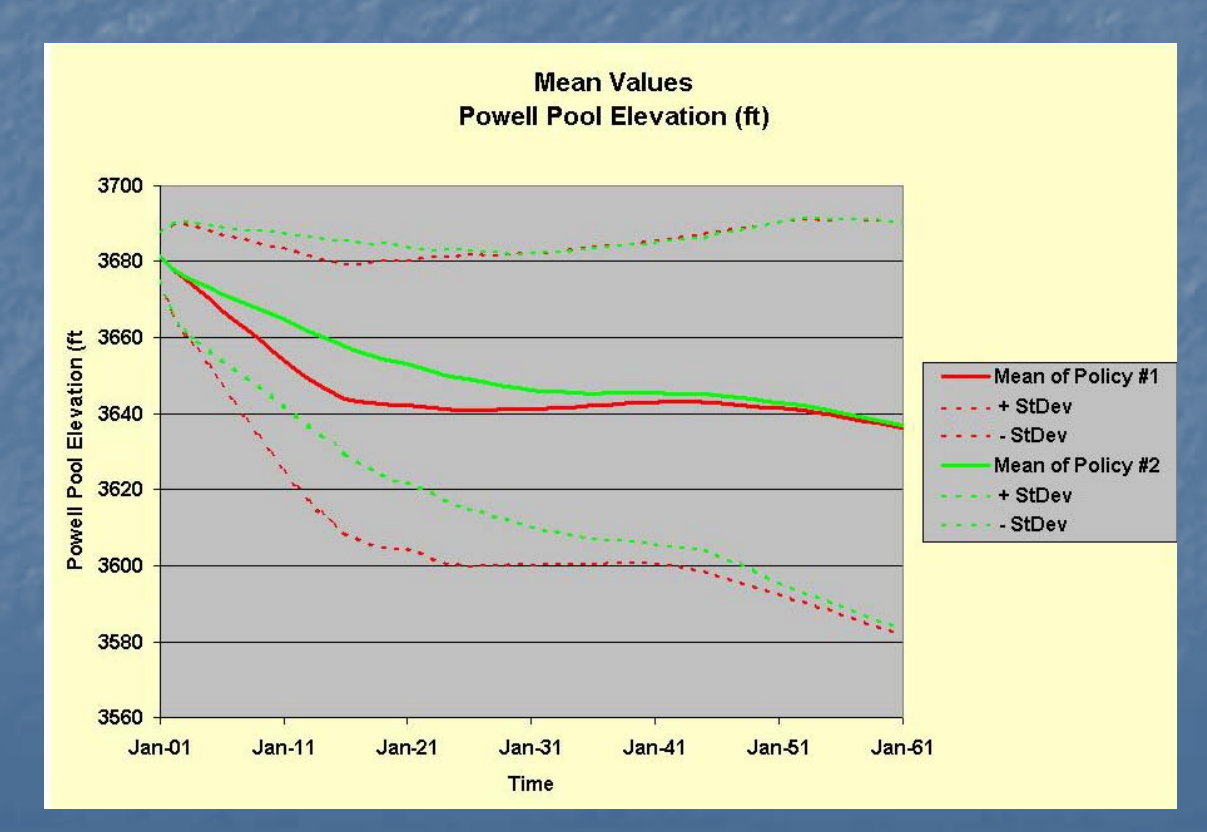

March 7, 2006 **RiverWare User's Group 4** And The RiverWare User's Group 4 And The RiverWare User's Group 4 And The RiverWare 1 And The RiverWare User's Group 4 And The RiverWare 1 And The RiverWare 1 And The RiverWare 1 An

Distribution(runs), Alt. policies ¾ How do the probabilistic distributions of How do the probabilistic distributions of slot values compare at one point in time? PDF (Histogram), CDF

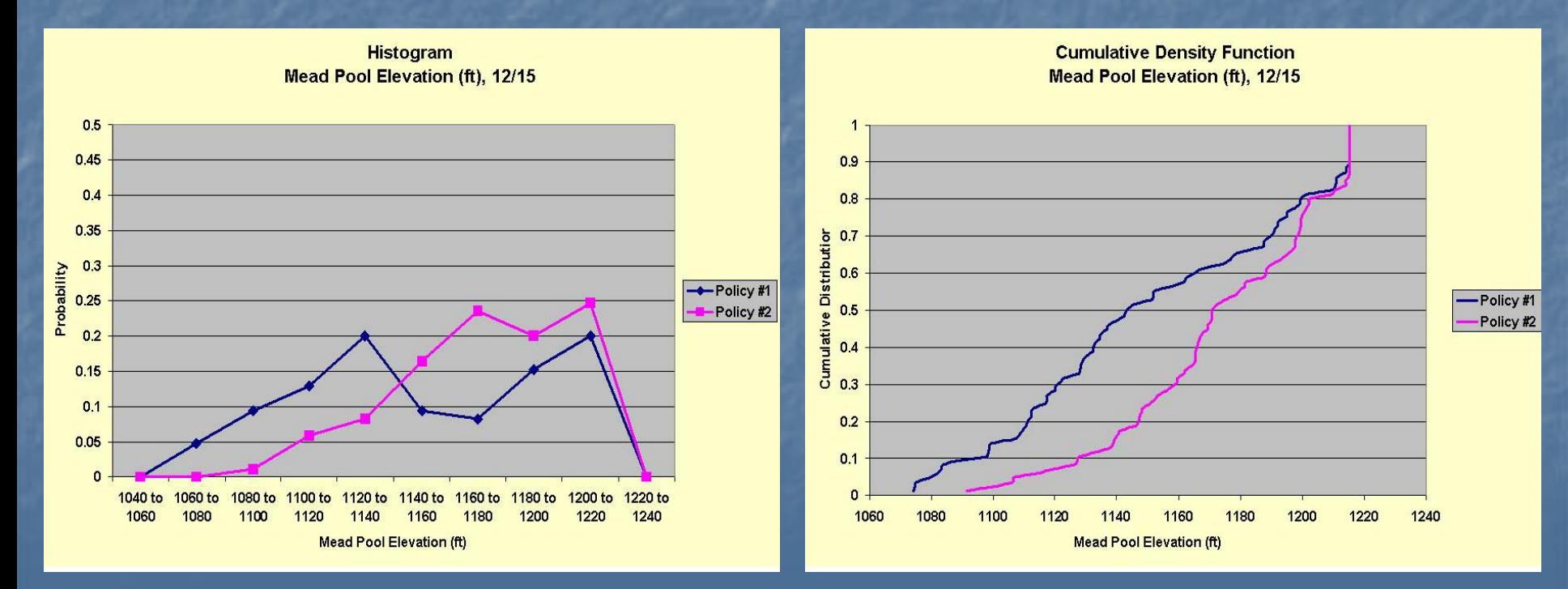

Percentiles(runs), Alt. policies  $\triangleright$  What will the slot values be over time that correspond to a particular percentile of occurrence?

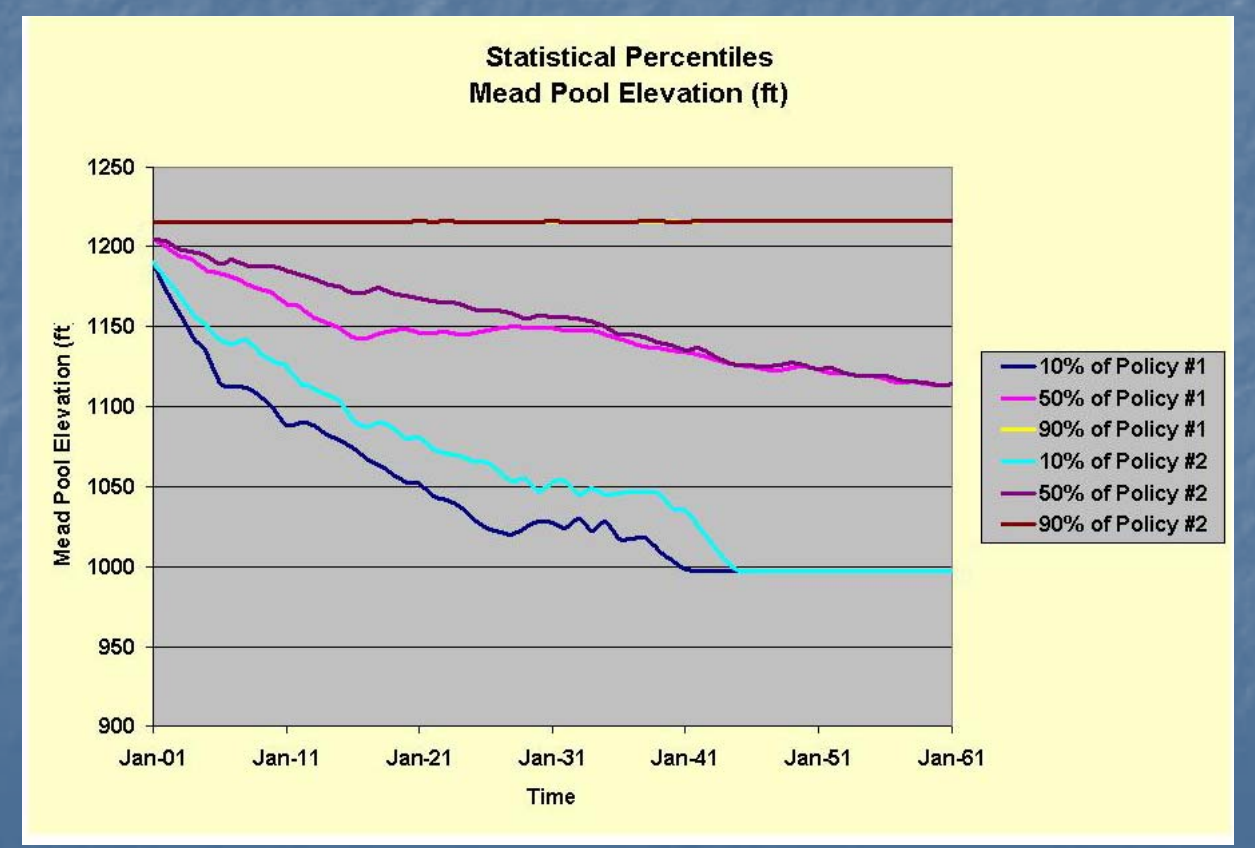

### March 7, 2006 **RiverWare User's Group RiverWare User's Group 6**

# Exceedance Probability

- $\triangleright$  What is the probability of a slot variable exceeding or not exceeding a certain value through time?
- $\triangleright$  What is the probability of a slot variable falling within a specified range through time?  $\triangleright$  What is the probability of a binary occurrence? • Flood release, shortage, surplus, equalization flags

## Recent GPAT Development

▶ GUI reorganized into tabbed interface ¾ Flexible specification of samples across Flexible specification of samples across columns, worksheets, and workbooks  $\triangleright$  Time range specification  $\triangleright$  Graph format options for vertical gridlines and data markers  $\triangleright$  Choice of six methods for calculating percentiles

### Tabbed Interface

Flexible Sample

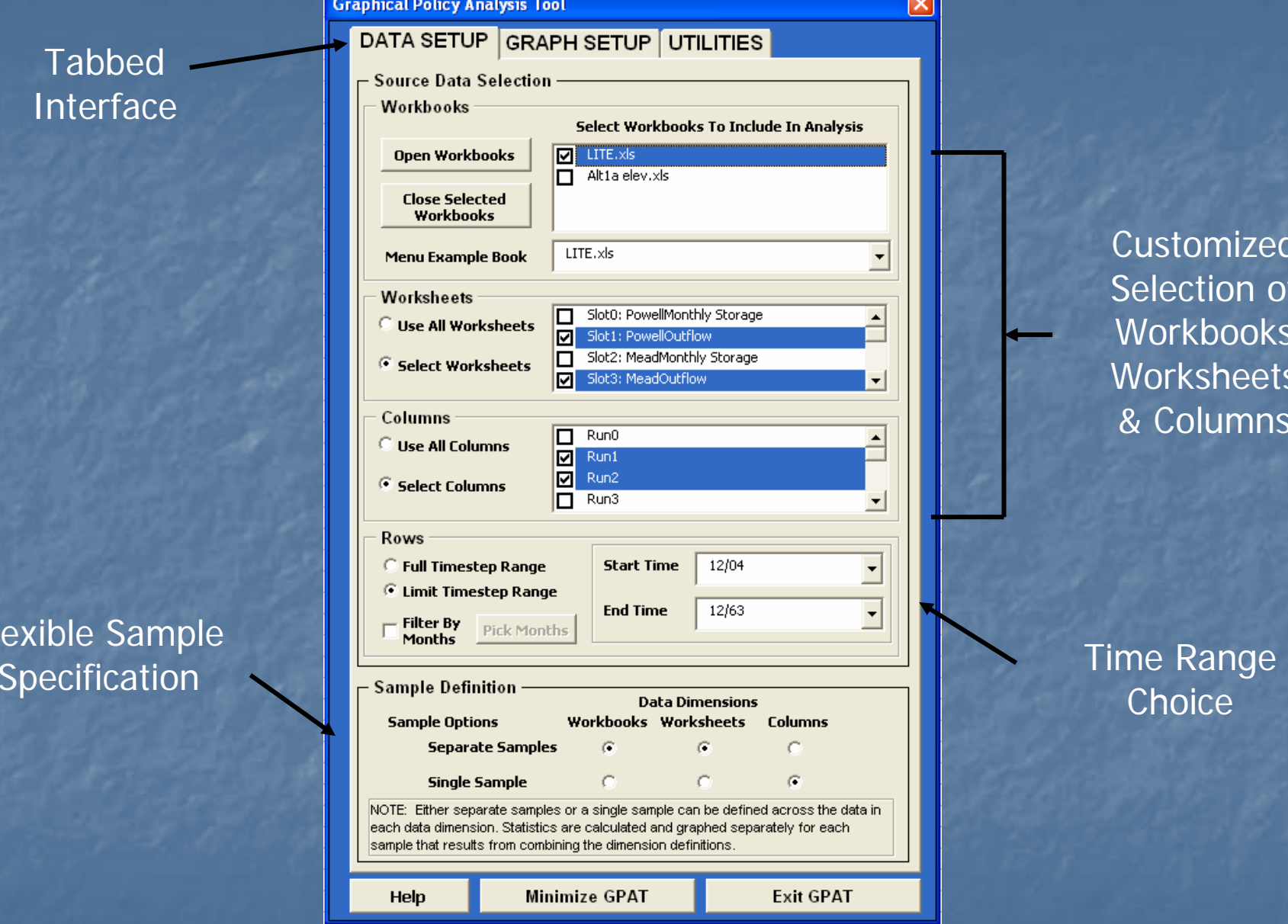

Customized Selection of Workbooks Worksheets & Columns

Options for Including Vertical Gridlines & Data **Markers** 

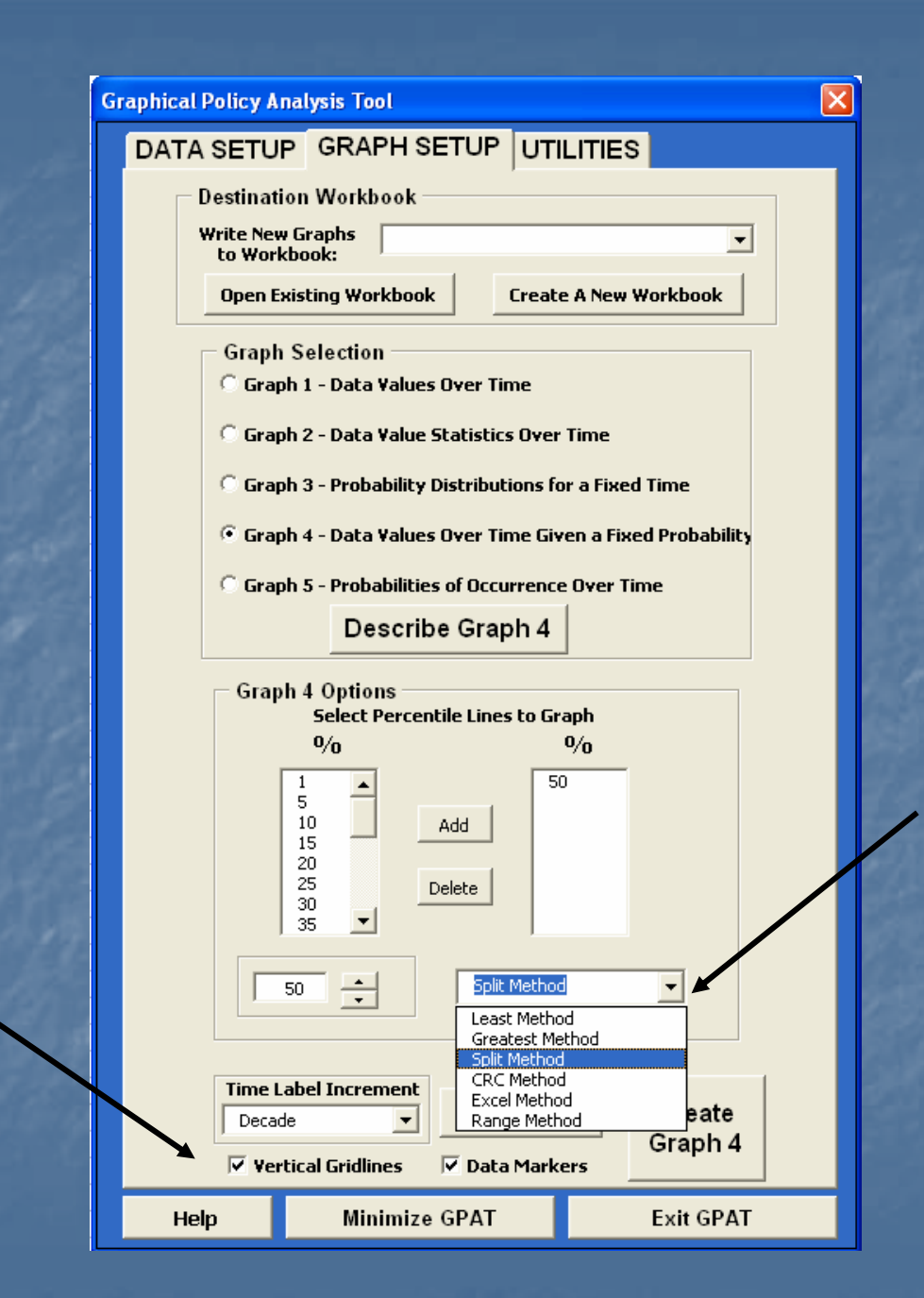

Six Methods for Calculating Percentiles

### March 7, 2006 **RiverWare User's Group RiverWare User's Group**

### Percentile Methods

¾ Particularly with small sample sizes, the Particularly with small sample sizes, the methods can yield very different results methods can yield very different results  $\triangleright$  Suppose we have 4 observations with values of:  $1, 2, 3$ , and  $4.$  The percentiles (p) associated with the values are shown in the following table

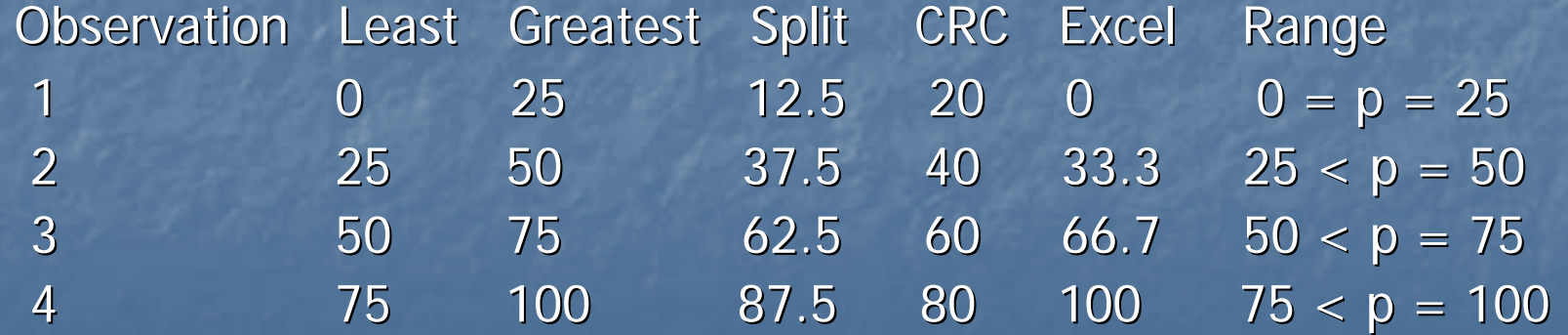

# Upcoming GPAT Development\*

- ¾ New analysis for probability of event New analysis for probability of event occurrence among time series
	- Find the number of times a shortage is declared in each run
	- Calculate statistics and plot distribution of the numbers of shortages across the runs

\* Funded by Lower Colorado Region of USBR \* Funded by Lower Colorado Region of USBR

# Upcoming GPAT Development\* Upcoming GPAT Development\*

 $\triangleright$  Compound event definition • Define an event with required conditions across a number of different slots Lake Mead elevation < 1075 and

Lake Powell elevation > 3526 and Lake Powell elevation < 3575

\* Funded by Lower Colorado Region of USBR \* Funded by Lower Colorado Region of USBR

# Upcoming GPAT Development\* Upcoming GPAT Development\*

- $\triangleright$  Graph format options for pre-selecting plot area color, line formats, and data marker formats
- ¾ Placeholder in results for an initial timestep Placeholder in results for an initial timestep value so a value can be easily entered and displayed on graphs

\* Funded by Lower Colorado Region of USBR \* Funded by Lower Colorado Region of USBR

## Potential Future Development

- ¾ Change the user interface from specifying a Change the user interface from specifying a graph "type" to specifying transformations and analyses
- $\triangleright$  Expand capabilities for sampling by time, transforming series, and analyzing events ¾ Non-spreadsheet GPAT to bypass row/column spreadsheet GPAT to bypass row/column limitations in Excel